# **Go2 Common Functions Guide**

A list of common functions for the Go2 Desktop App.

# Placing a Call:

1. Enter the telephone number in the "**Enter a name or number**" field. Or use the dial pad.

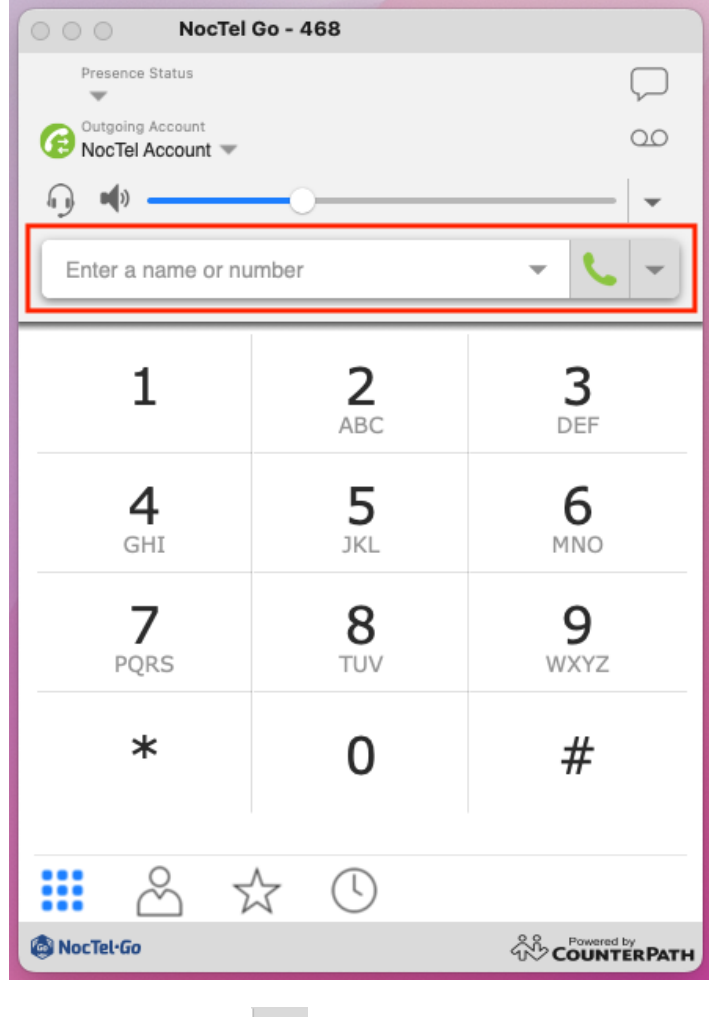

2. Click the green phone icon **button next to the field.** 

## Placing a Call on Hold:

- Click the gray **pause** button in the call options bar.
- Click again to return to the call.

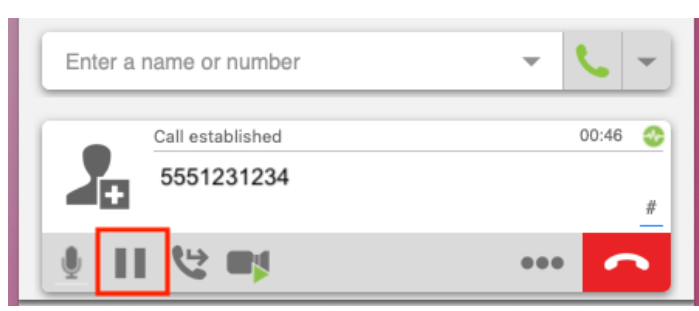

Muting the Call:

- Click the gray **microphone** icon button in the call options bar.
- Click again to unmute the call.

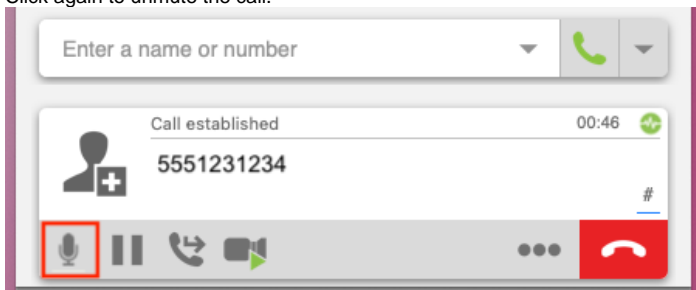

#### Ending a Call:

Click the **red phone** icon to end the call.

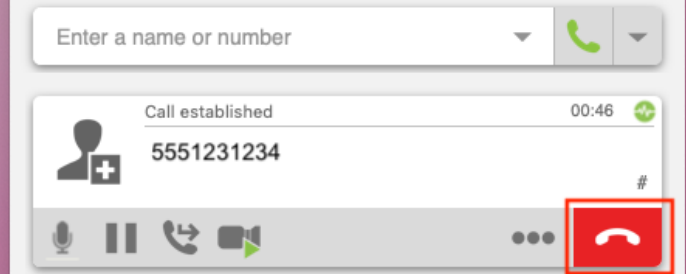

# Transferring a call:

1. Click the gray **transfer** icon button in the call options bar. The caller will be placed on hold.

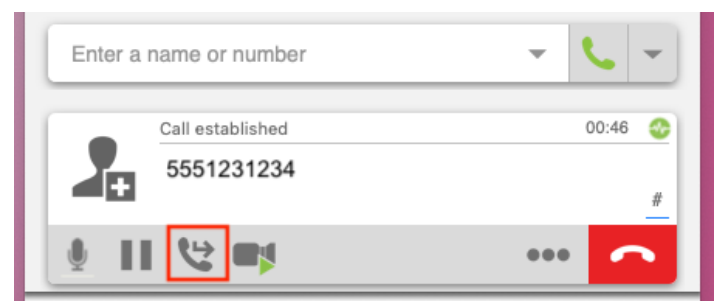

2. Enter an account extension number in the new "enter a name or number" text field.

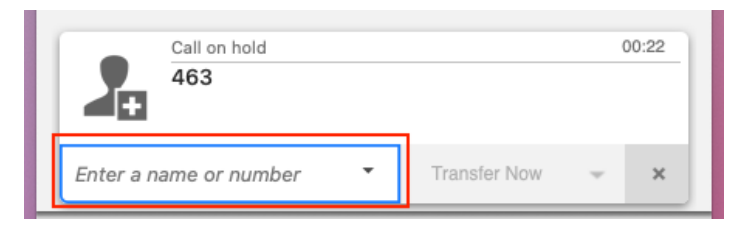

3. Click the **Transfer Now** button to send the call to the selected extensions. - OR -

click the down arrow next to the **Transfer Now** button and select **Call First.** This will allow you to do an attended transfer and talk to the party before transferring the call. Click **Transfer Now** to complete the attended transfer.

## Call History

• Clicking the call history button (Clock) will show your recent call. The history is searchable and can be filtered (all calls, incoming calls, missed calls, etc) using the drop-down box next to the search field.

### Related articles

- [Migrating a Legacy Go Extensions to Go2](https://noctel.com/help/display/NG/Migrating+a+Legacy+Go+Extensions+to+Go2)
- [Adding a NocTel Go2 Extension](https://noctel.com/help/display/NG/Adding+a+NocTel+Go2+Extension)
- [Go2 LDAP Integration](https://noctel.com/help/display/NG/Go2+LDAP+Integration)
- [Go 2 Download Links](https://noctel.com/help/display/NG/Go+2+Download+Links)
- [How to Get Started With Go](https://noctel.com/help/display/NG/How+to+Get+Started+With+Go)